## PDF2019

地理学概論 2019/10/15 配布 $\mathbf{\hat{K}}\mathbf{\hat{Z}}$  ( ) PDF2019

## 10/15 の宿題

課題:地理院地図の繰り返し段彩図で、大阪府にある扇状地を探して、扇状地であることが読み取れる縮尺 で,白黒で印刷して下の□に貼り,扇状地の範囲を赤鉛筆で示す.

手順:

- ①PC でブラウザ(Google Chrome 以外)から「地理学概論のページ」を開いて,「使用する資料」の 10/8 の 宿題の紫のボタン「大阪府」をクリックする.そうすると,地理院地図が開いて,大阪府の段彩図が表示 される.
- ②開いた地理院地図の段彩図を拡大して,授業時と同様の手順で扇状地を探して,扇状地が見つかったら,印 刷して下に貼り,扇状地の範囲を赤鉛筆で示す.また,下の表に,河川名と水平距離を記入して,勾配を 計算して記入する.

扇状地の段彩図

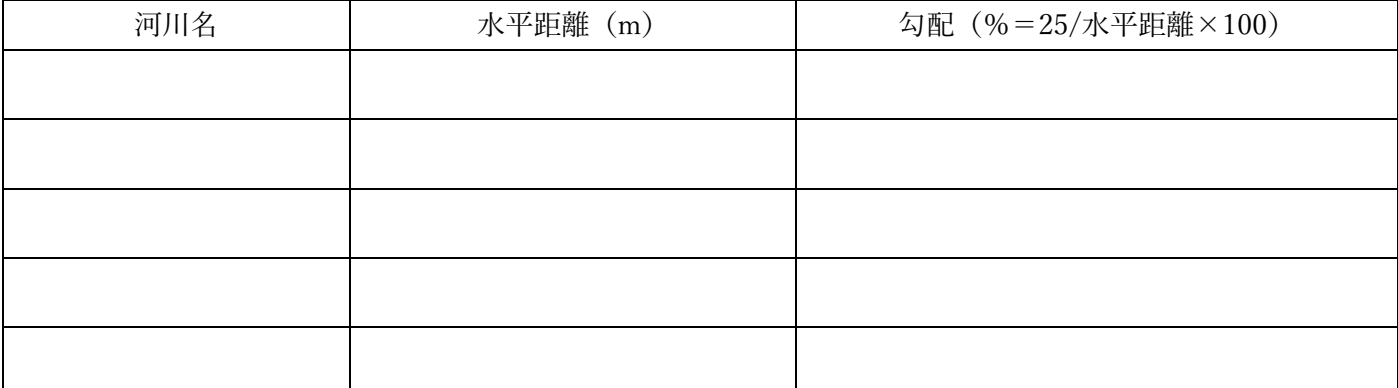